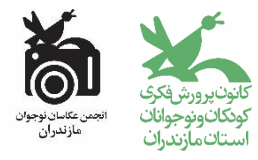

## **به نام خالق زیبایی ها فراخوان دومین مهرواره استانی عکاسی با موبایل » چند پیکسل کتاب «**

به مناسبت هفته کتاب و کتابخوانی

پاییز ۱۴۰۰

دومین مهرواره استانی عکاسی با موبایل **» چند پیکسل کتاب «** با هدف شکوفایی و پرورش استعداد نوجوانان، به منظور توجه بیشتر به فرهنگ کتابخوانی و آشنایی بیشتر نوجوانان با تفکر و اندیشه در رابطه با هنر و کتاب توسط انجمن عکاسان نوجوان کانون پرورش فکری کودکان و نوجوانان استان مازندران در هفته کتاب و کتابخوانی برگزار می شود:

**موضوع:** - کتاب و کتابخوانی - قاب دو نفره، من و کتابم **شرایط و نحوه شرکت در مهرواره: شرکت کنندگان:** الف: عکاسان نونگاه (١٢+) و نوجوان (١۵+) ب :عکاسان ارشد (۱۸+) و بزرگسال (مربیان و افراد علاقه مند به عکاسی) مقررات و مشخصات جهت شرکت در مهرواره: - شرکت کنندگان می بایست تصاویر را با موبایل ثبت کنند. - هر شرکت کننده می تواند حداکثر 1 قطعه عکس به دبیرخانه ارسال کند. - عکس ها می توانند رنگی یا سیا ه وسفید باشند. ویرایش عکس ها تا جایی که موجب خدشه دار شدن تصاویر نشود بلامانع است. - عکس ها می بایست با فرمت jpg وحداقل حجم فایل 1 مگابایت باشد. - تصاویر ارسالی باید کیفیت قابل قبول داشته باشد و عکسهای با کیفیت نامناسب از داوری حذف خواهند شد. - شرکت کنندگان بایستی عکس ها را همانند زیر نامگذاری نمایند: **نام خانوادگی، نام ، شمار ۀ عکس. برای مثال:1reza Taheri** - مشخصات هر شرکت کننده شامل: نام و نام خانوادگی ، سن، تحصیلات، نشانی دقیق پستی، شماره تلفن ثابت و همراه، مکان و زمان و نام هر عکس می بایست در قالب یک فایل با فرمت word نوشته شود. - فایل عکس ها نمی بایست دارای امضای عکاس، پاسپارتو، قاب، تاریخ، لوگو و یا هرگونه نشانۀ تصویری دیگری باشند.

## **شیوهی تقدیر از برگزیدگان:**

با توجه به کیفیت آثار رسیده

- در بخش اعضاء نونگاه و نوجوان 3 نفر انتخاب خواهند شد و به آنها لوح تقدیر به همراه هدایایی تعلق خواهد گرفت.

- در بخش بزرگسال 3 نفر انتخاب خواهند شد و به آنها لوح تقدیر به همراه هدایایی تعلق خواهد گرفت.

## **تقویم اجرایی مهرواره:**

- آخرین مهلت دریافت آثار در استان: 2011/9/21 - مرحله داوری در استان: 2011/9/11 - اعلام نتایج : 201/9/31 - افتتاح نمایشگاه مجازی: 2011/9/31 **توجه:** به آثاری که پس از مهلت مقرر به دبیرخانه رسیده باشند ترتیب اثر داده نخواهد شد.

**شیوه ارسال آثار استانی:** 

**آدرس وبسایت : )جهت ارسال تصویر اثر(** - برای ارسال اثر به سایت ir.kpf.Mazandaran مراجعه کنید. در بخش مهرواره ها گزینه مهرواره عکاسی »چند پیکسل کتاب« را انتخاب کنید.